# Cisco PGW 2200 T310月说明

### 目录

简介 先决条件 要求 使用的组件 规则 T310计时器说明 相关信息

### 简介

本文档提供有关带网关的Cisco PGW 2200上T310计时器设置的信息。本文档中的信息特别适用于 语音/数据网关的思科SS7互联解决方案。

#### Cisco PGW 2200能够通过MML命令prov-ed:sigsvcprop:name=<NAS-1>,T310Time=<msec\_value>更改NI2+(扩展Q.931)T310计时器。

NI2+ T310是当ISDN系统收到呼叫继续消息时设置的计时器。如果在T310持续时间内未收到 Alerting、Progress或Connect消息,则呼叫将清除。在这种情况下,用户/网络规范有T310计时器  $\sim$ 

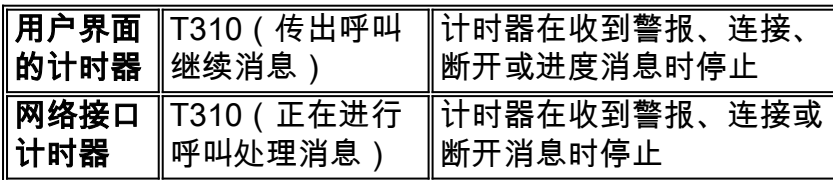

下图显示PGW 2200与接入服务器之间的呼叫流。

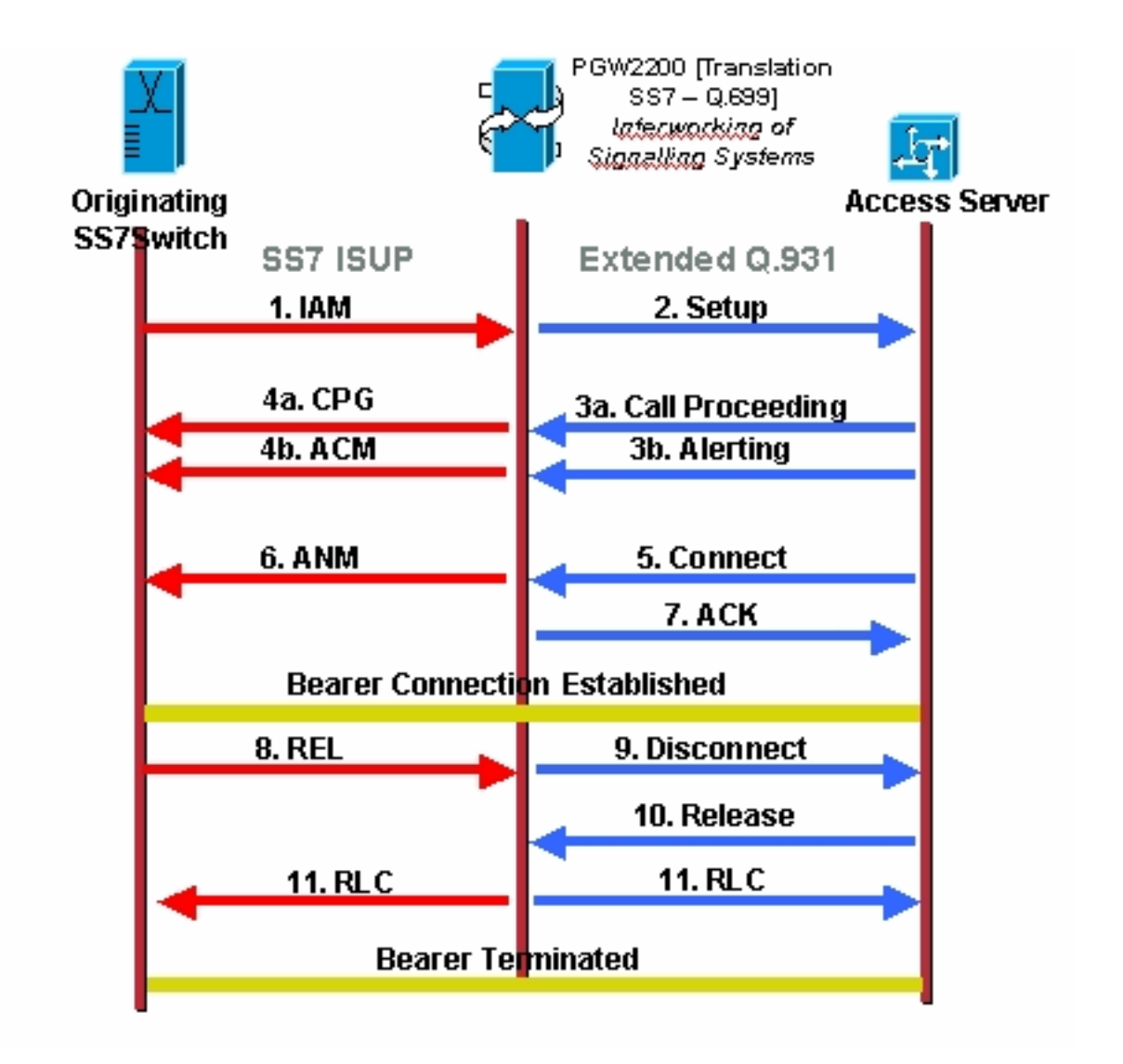

下图说明了适用于语音网关的思科SS7互联解决方案的呼叫流。

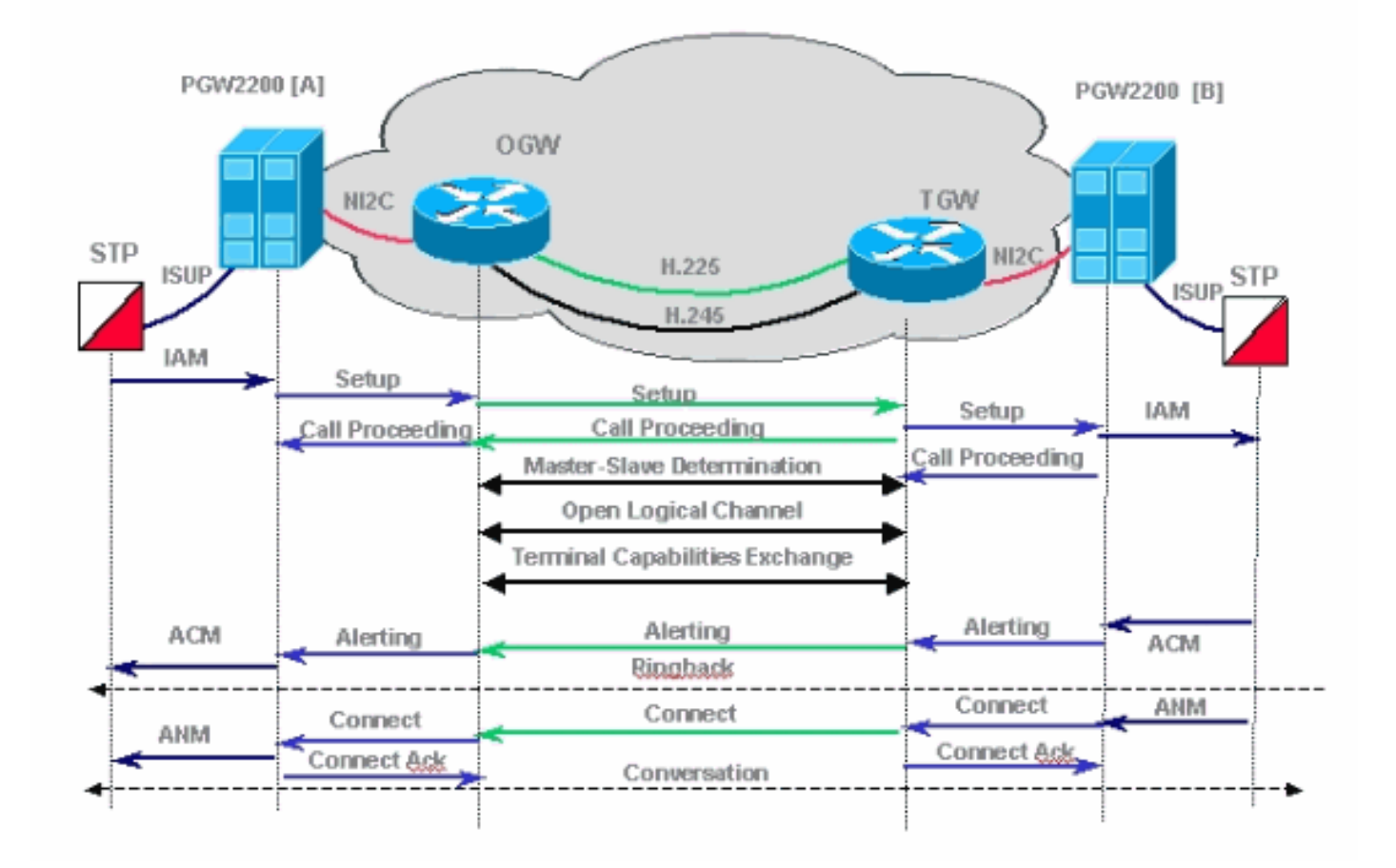

### 先决条件

### 要求

本文档的读者应具备以下方面的知识:

- [思科媒体网关控制器软件版本7的版本说明](//www.cisco.com/univercd/cc/td/doc/product/access/sc/rel7/relnote/index.htm)
- [思科媒体网关控制器软件版本9的版本说明](//www.cisco.com/univercd/cc/td/doc/product/access/sc/rel9/relnote/index.htm)

#### 使用的组件

本文档中的信息基于硬件版本:

• 思科PGW 2200 7.4(11)版及更高版本**注意:**从Cisco PGW 2200版本7.4(11),无法通过MML更 改T310计时器。从版本7.4(12)开始,T310计时器可以使用MML命令和软件重新启动进行修改 。

本文档中的信息都是基于特定实验室环境中的设备编写的。本文档中使用的所有设备最初均采用原 始(默认)配置。如果您使用的是真实网络,请确保您已经了解所有命令的潜在影响。

#### 规则

有关文档规则的详细信息,请参阅 [Cisco 技术提示规则。](//www.cisco.com/en/US/tech/tk801/tk36/technologies_tech_note09186a0080121ac5.shtml)

### T310计时器说明

注意:如果您阅读了Q.931规范(即T310的默认值为10秒(网络)),请注意注意,说明这因交换机 类型而异。对于交换机类型primary-ni(在本例中为PGW 2200 - Nailed解决方案),用户默认为 30秒,网络默认为10秒。

注意:从思科媒体网关控制器软件版本9.3(2):

```
PGW2200 mml> prov-sta::srcver="active",dstver="cisco1"
   MGC-01 - Media Gateway Controller 2004-01-24 22:07:47.852 MET M COMPLD
    "PROV-STA"
\cdotsPGW2200 mml> prov-add:profile:name="set1",type="isuptmrprofile",
variant="isupv2_german", T9="18000"
   MGC-01 - Media Gateway Controller 2004-01-24 22:12:56.507 MET M DENY
   SROF
    "profile::t9:
 value "18000" is less than minimum "60000" (inclusive)"
    /* Status, Requested Operation Failed on the component */
   ;
PGW2200 mml> prov-add:profile:name="set1",type="isuptmrprofile",
variant="isupv2_german",T9="180000"
   MGC-01 - Media Gateway Controller 2004-01-24 22:13:23.502 MET M COMPLD
    "profile"
    ;
PGW2200 mml>
```
注意:如果SS7路径未与isuptimerprofile关联,则它默认为默认值T9(2分钟)。 如果执行provr**trv:profile:name="set1"**,"PROP"是已创建并设置为T9=18000的isuptimerprofile,但它未与SS7路径 关联。为此,请添加prov-add:sigpathprof:name="ss7path".isuptmrprofile="set1"命令,以将此命令 与SS7路径关联,并将isuptimerprofile设置为T9 = 18000。

```
PGW2200 mml> prov-add:sigpathprof:name="ss7path",isuptmrprofile="set1"
   MGC-01 - Media Gateway Controller 2004-01-24 22:16:33.974 MET M COMPLD
    "sigpathprof"
\cdotsPGW2200 mml> prov-cpy
   MGC-01 - Media Gateway Controller 2004-01-24 22:16:49.199 MET M COMPLD
   "PROV-CPY"
   ;
PGW2200 mml>
PGW2200 mml> prov-rtrv:profile:name="set1","PROP"
   MGC-01 - Media Gateway Controller 2004-01-24 22:18:14.245 MET M RTRV
    "session=cisco1:profile"
   /*
ProfileName ProfileType
-------------------- --------------------
set1 isuptmrprofile
t1 = 15000t12 = 15000t13 = 300000t14 = 15000t15 = 300000t16 = 15000
t17 = 300000
t18 = 15000t19 = 300000
t2 = 180000
```
t22 = 15000  $t23 = 300000$  $t24 = 2000$  $t25 = 0$  $t.26 = 180000$  $t27 = 240000$  $t28 = 10000$ t33 = 15000 t34 = 2000 t35 = 15000  $t36 = 10000$ t38 = 125000  $t4 = 300000$  $t5 = 300000$  $t.6 = 120000$ t7 = 30000 t8 = 10000  $t9 = 180000$  \*/ ; PGW2200 mml> To check the link between profile and SS7. PGW2200 mml> prov-rtrv:profile:name="set1","comp" MGC-01 - Media Gateway Controller 2004-01-24 22:24:42.189 MET M RTRV "session=cisco1:profile" /\* ProfileName ProfileType Component -------------------- -------------------- ------------------- set1 isuptmrprofile ss7path \*/ ; PGW2200 mml> 要检查并更改T310的默认值,请在网关上运行debug isdn 931命令,并添加以下配置命令: #**service timestamps debug datetime msec** #**service timestamps log datetime msec** Jul 1 00:53:56.044: ISDN Se0/0:28:23 SC Q931: **RX <- SETUP** pd = 8  $calIref = 0x0BD8$  Bearer Capability i = 0x8090A2 Standard = CCITT Transer Capability = Speech Transfer Mode = Circuit Transfer Rate = 64 kbit/s Channel ID  $i = 0xE99D8383$  Exclusive, Interface 29, Channel 3 Progress Ind i = 0x8181 - Call not end-to-end ISDN, may have in-band info Called Party Number  $i = 0x91$ , '123456789' Plan:ISDN, Type:International Jul 1 00:53:56.056: ISDN Se0/0:28:23 SC Q931: **TX -> CALL\_PROC**  $pd = 8$  callref =  $0x8BD8$ Channel ID  $i = 0xE19D8383$  Preferred, Interface 29, Channel 3 Jul 1 00:54:06.083: ISDN Se0/0:28:23 SC Q931: **RX <- DISCONNECT** pd = 8  $calIref = 0x0BDB$  Cause i = 0x83E6 - Recovery on timer expiry Jul 1 00:54:06.087: ISDN Se0/0:28:23 SC Q931: **TX -> RELEASE**  $pd = 8$  callref =  $0x8BD8$ Configuration example : *!--- When you want to change the T310 timer from !--- 30 seconds to 10 seconds.* ! interface

 $t20 = 15000$  $t21 = 300000$ 

#### debug isdn 931输出的详细说明

此列表提供上图所示的debug isdn 931命令输出的详细说明。

- RX <- SETUP 这是来自PGW 2200的消息。
- pd=8 pd代表协议标识符,是Q.931/I.451用户 网络呼叫控制消息。
- callref = 0x0BD8 呼叫参考值由呼叫接口的始发站点分配。这些值仅在特定D通道第2层逻辑 链路连接中对始发端是唯一的。呼叫参考值在呼叫开始时分配,并在呼叫的有效期内保持固定 (呼叫暂停除外)。
- 1=0x8090A20x80 10000000等于带语音的ITU-T编码标准。0x90 10010000等于电路模式和64千 位。<sub>0xA2</sub> - 10100010等于用户信息第1层协议和u-law(T1)(如果值为0xA3而不是0xA2),则表 示a-law(E1)。
- ID i = 0xE99D8383 293ID 通道标识。0xE98083970xE9 11101001(MSB位8到LSB位1)位 7:1,在一个或多个二进制八位数中明确标识的接口,以二进制八位数3.1开头位 6:1,PRI接口位 5:备件位 4:1、独家;只有指定的信道是可接受的位 3:0,标识的信道不是D信道第2、1位 :01,如以下二进制八位数所示0x9D - 10000000接口29。0x83 - 10000011,是ITU-T标准化编 码。信道由以下二进制八位数(B信道)中的数字表示。<sub>0x83</sub> - 10000111,即通道3。
- i = 0x91, '123456789' ISDN 0x91  **10010001 数字类型等于国际 编号计划等于ISDN/电话编** 号计划[建议E.164]。'123456789' — 被叫方电话号码123456789。
- ɪnd i = 0x8181ɪsɒN 呼叫进度指示器。0x8181 **0x81**等于ITU-T标准化编码,以位置为用户。 第二个0x81等于呼叫不是端到端ISDN;可以获得更多呼叫进度信息。
- TX -> CALL\_PROC pd = 8 callref = 0x8BD8 向PGW 2200发送消息。pd = 8 协议标识符等于 8,是Q931/I.451用户 — 网络呼叫控制消息。callref = 0x8BD8 — 通过比较消息1,您可以看到 callref值在消息SETUP和CALL\_PROC之间不同。在这种情况下,这意味着此callref在发起呼叫 引用的一端被发送"TO",因此callref = 0x8BD8。如果我们看到0BD8,则表明消息在发起呼叫 引用的一端被发送"FROM"。

使用show isdn timers命令检查ISDN计时器。

注意: NI2+ Switchtype的默认T310值是IOS网关上的30秒。

#### #**show isdn timers**

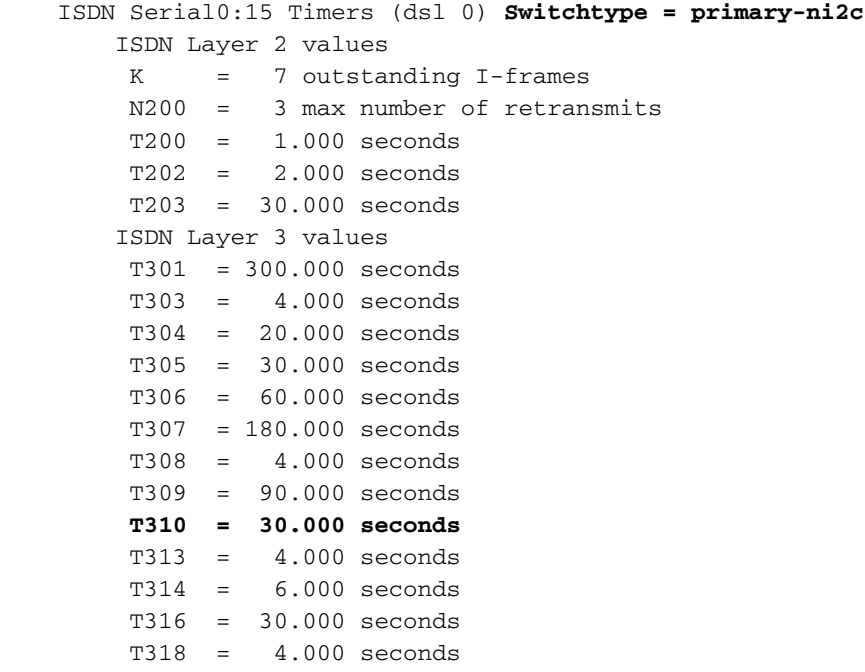

注意:根据Cisco PGW 2200接收消息的方式,例如,在网络接口(例如,在PGW 2200和 naspath之间的NI2接口上收到响应Q.931设置消息的进度消息),PGW上的T310计时器2200未停 止,可能会过期,导致呼叫失败。如果对Q.931设置消息的响应是警报消息,则T310计时器停止。 解决方法是强制网关发送警报消息,而不是使用全局CLI命令语音呼叫发送警**报的进度消息**。

注意:还必须注意,T310计时器值在PGW 2200和网关上相等。

使用以下命令集更改PGW 2200上的计时器值。

```
PGW2200 mml>prov-rtrv:all
   MGC-01 - Media Gateway Controller 2004-01-19 10:02:43.256 MET
M RTRV
    "session=MCL2:all"
    /*
NAME COMPID Parent Name TID Description
---- -------- ----------- --- -----------
signas1 00140001 v5300-2 NASPATH Signaling Service
                                               to V5300-2
PGW2200 mml>prov-rtrv:sigsvcprop:name="signas1"
   MGC-01 - Media Gateway Controller 2004-01-19 10:10:48.735 MET
M RTRV
   "session=MCL2:sigsvcprop"
    /*
ADigitCCPrefix = 0
AInternationalPrefix = NULL
ANationalPrefix = NULL
BcInitState = OOS
BDigitCCPrefix = 0
BDigitCCrm = NULL
BInternationalPrefix = NULL
BNationalPrefix = NULL
BothwayWorking = 1
CCOrigin = NULL
CGBA2 = 0CLIPEss = 0
CompressionType = 1
CorrelationCallIDFormat = 0
CotInTone = 2010
CotOutTone = 2010
\langle \ldots \ldots \ldots \rangleT309Time = 90000
T310Time = 10000
TMaxDigits = 24
TMinDigits = 0
TOverlap = 0
VOIPPrefix = 0
    */
    ;
PGW2200 mml>
要更改值,请启动调配会话。
PGW2200 mml> prov-sta::srcver="active",dstver="cisco1"
   MGC-01 - Media Gateway Controller 2004-01-19 10:15:22.360 MET
```

```
M COMPLD
    "PROV-STA"
\cdotsPGW2200 mml>
```
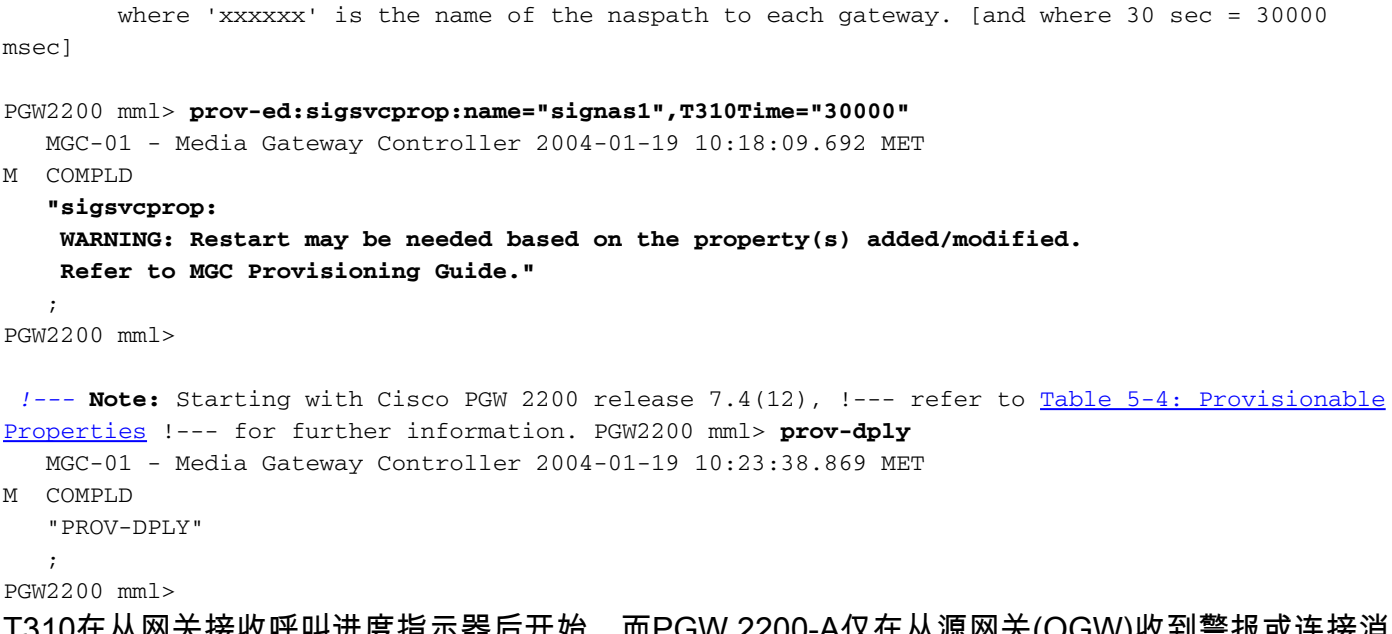

T310在从网关接收呼叫进度指示器后开始,而PGW 2200-A仅在从源网关(OGW)收到警报或连接消 息时停止T310。 此外,如果Progress(进度)消息被发送以代替Alert(警报)消息,T310不会停 止,如果在T310到期前未应答,呼叫将失败。远程端也负责。请参阅下图,了解为什么需要很长时 间才能做出响应。在某些情况下,由于终端网关(TGW)(远程端)运行R2/CAS信令,因此需要增 加计时器。在其他情况下,终端网关上的呼叫将转到移动电话,这也需要更长的信令时间,如下图 所示。

下图说明了适用于语音网关的思科SS7互联:

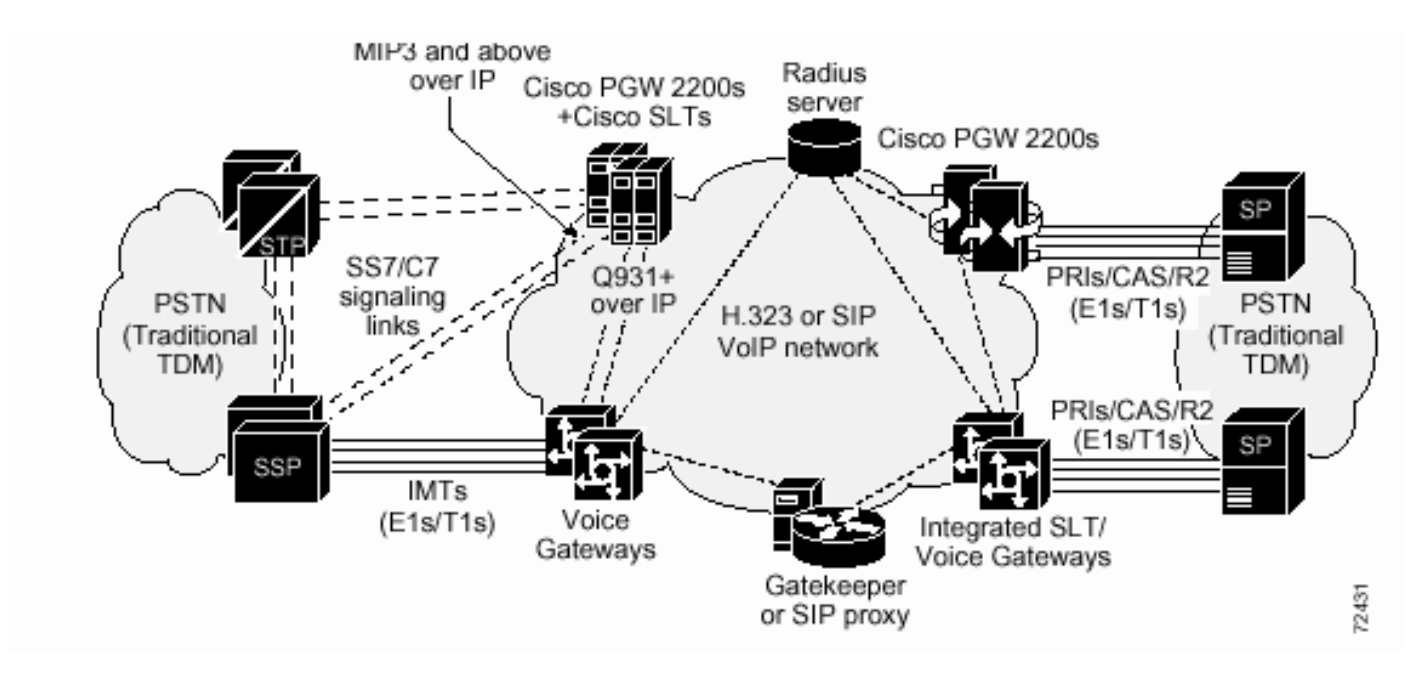

当呼叫因T310即将过期而断开时,将发出"计时器到期时恢"原因值。

Q.931上为响应指定触发事件而发送的消息偏离Q.699。Q.761上为响应指定触发事件而发送的 Cause值偏离Q.699。

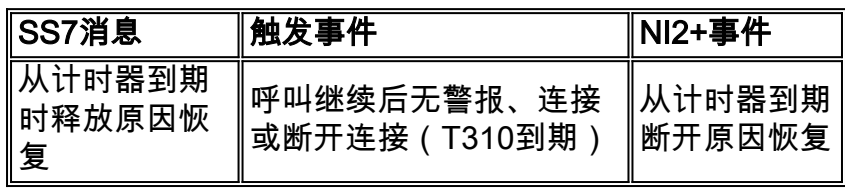

## 相关信息

- [PGW 2200的技术说明](//www.cisco.com/en/US/products/hw/vcallcon/ps2027/prod_tech_notes_list.html?referring_site=bodynav)
- [PGW2200 配置示例](//www.cisco.com/en/US/products/hw/vcallcon/ps2152/index.html?referring_site=bodynav)
- <u>[语音技术支持](//www.cisco.com/en/US/tech/tk652/tsd_technology_support_category_home.html?referring_site=bodynav)</u>
- <u>[语音和 IP 通信产品支持](//www.cisco.com/en/US/products/sw/voicesw/tsd_products_support_category_home.html?referring_site=bodynav)</u>
- [Cisco IP 电话故障排除](http://www.amazon.com/exec/obidos/tg/detail/-/1587050757/002-9901024-1684829?referring_site=bodynav)
- [技术支持 Cisco Systems](//www.cisco.com/en/US/customer/support/index.html?referring_site=bodynav)